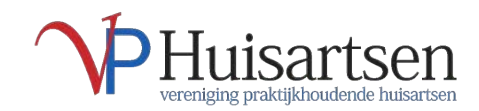

## **Stappenplan opvragen en aanpassen gegevens** *Mijn VPHuisartsen*

Ga n[aar http://mijn.vphuisartsen.n](http://mijn.vphuisartsen.nl)l Rechts op de pagina, in het lichtblauwe gedeelte, klikt u op 'Wachtwoord vergeten?'.

Vul bij 'Login' de loginnaam in die u per email van ons heeft ontvangen. Bij 'E-mail adres' vult u het e-mailadres in waarop u deze loginnaam heeft ontvangen. Klik op 'verstuur'.

U ontvangt binnen enkele seconden een email met daarin een tijdelijk wachtwoord (kijk wanneer u niets heeft ontvangen ook in uw folder met ongewenste mail). Het tijdelijke wachtwoord is 10 minuten geldig.

U gaat vervolgens opnieuw naar http://mijn.vphuisartsen.nl en vult uw loginnaam in, en het tijdelijke wachtwoord [dat u heeft ontvangen per mai](http://mijn.vphuisartsen.nl)l.

Wanneer u vervolgens op 'inloggen' klikt, wordt u gevraagd een nieuw, zelf gekozen wachtwoord aan te maken:

vul eerst uw tijdelijke wachtwoord in, en dan uw nieuwe wachtwoord.

Het nieuwe wachtwoord bevestigt u nogmaals. Vervolgens klikt u op 'wijzigen'.

U kunt nu inloggen met uw nieuwe gegevens.

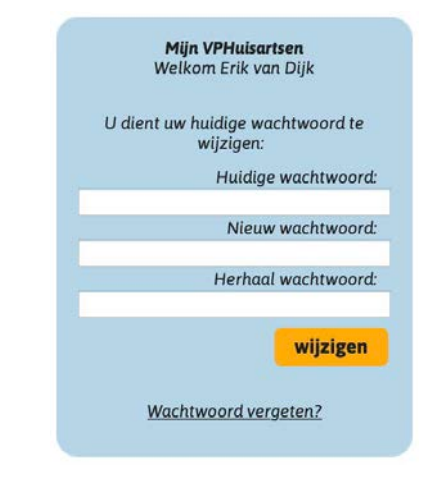

Tot slot vragen wij u om uw gegevens te controleren en eventueel aan te vullen. In ieder geval dient u uw bankgegevens aan ons door te geven: uw IBAN nummer. Dit doet u door nadat u bent ingelogd te gaan naar het de sectie 'Lidmaatschap, Mijn VPH & Contributie' onder het eerste tabblad ('Gegevens').

**Let op:** indien u wijzigingen aanbrengt, dient u deze onderaan het tabblad te bevestigen door op de oranje knop 'wijzigen' te klikken. Dit dient u per tabblad steeds apart te doen.

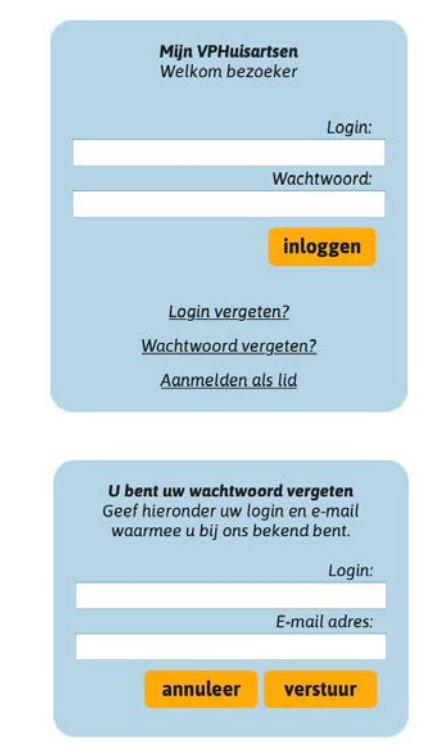